# ANTF MYPERION TERMINAL

A QUICK VISUAL UNDERSTANDING

O

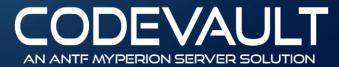

# ANTF MYPERION PLATFORM

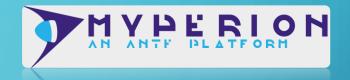

What is MyPerion

ANTF MyPerion is a powerful BootStrap Client that integrates multiple files and ANTF's Celedon Frameworks to deliver a powerful and robust interface that brings integration to a new level and creates new possibilities. It also works in Tandum with ANTF SecurePass, a powerful 512 Bit encryption engine.

Visit our Framework Page To Learn More

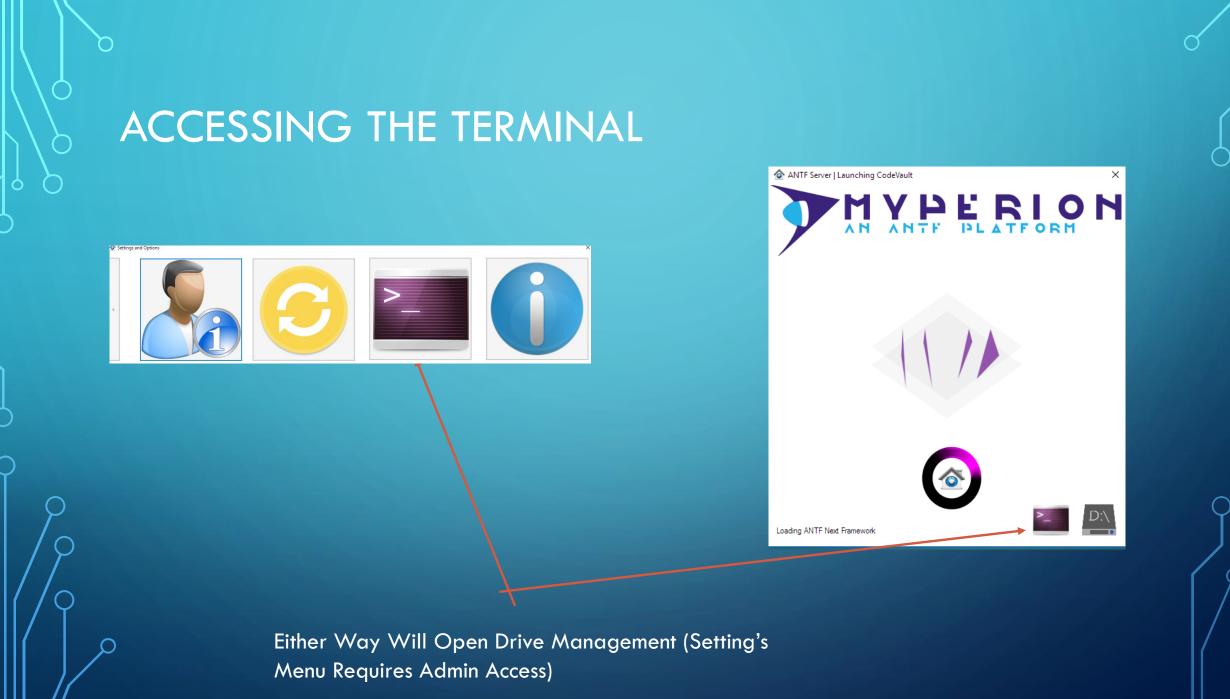

# THE CONSOLE

Write the commands here All commands start with "antf/"

The boot command is already autofilled. Press enter to run commands

Information about commands will appear here

#### 🔷 ANTFTerminal

### antf/startup

(C) Copyright 2017 ANTF Group. To Load the Application type antf/startup and press enter. To save you time we put it in for you.

### ODEVAULT ANTE MYPERION SERVER SOLUTION

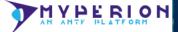

×

## KNOWN COMMAND TABLE

While This is not all the commands I MyPerion, This is all that's needed in CodeBault.

| Command                    | Description                                     |
|----------------------------|-------------------------------------------------|
| antf/checkupdate           | Check for Application Update                    |
| antf/clear/global-settings | Clear All Global Settings (Can Fix Boot Issues) |
| antf/trigger/admin-reset   | Re-Enable First Time Admin Account Creation     |
| antf/clear/update-logs     | Clear Update Logs if Updating Doesn't Work      |
| antf/reset/drivebase       | Open ANTF DriveBase to change paths             |
| antf/reboot                | Reboot Application                              |
| antf/startup               | Run CodeVault                                   |
| antf/end                   | Terminate CodeVault                             |
| antf/refresh               | Refresh/Reboot Terminal Console                 |